# **Cabinas Equallogic**

# **Problemas**

Si tenemos problemas en la cabina Equallogic ejecutar mediante ssh el siguiente comando

#### #diag

Esto nos va a generar en la raiz de la cabina unos ficheros con extensión dgo. Copiarlos al escritorio mediante scp

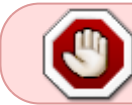

Para cambiar la ip del grupo, antes hay que poner una de las tarjetas ethernet de la cabina dentro de la nueva subred y despúes ya podremos cambiar la ip del grupo

### **Actualizar**

Lo normal es que hay que ir pasando de versiones gradualmente, por ejemplo, si estamos en la 5.02  $\rightarrow$ 5.08  $\rightarrow$ 5.1.2  $\rightarrow$ 5.2.5  $\rightarrow$ 6.0.2

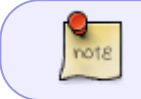

Según tu modelo hay que ver si hay algún cambio más antes de pasar de versión, como por ejemplo actualizar el firmware de los discos

Al actualizar la cabina a cada versión nos pide reiniciar la cabina, en caso de tener dos controladoras no hay problema ya que no se pierde servicio

la actualización del firmware de los discos tampoco implica perdida de servicio

## **Replicación**

- <http://vmpete.com/2010/04/30/replication-with-an-equallogic-san-part-1/>
- <http://vmpete.com/2010/05/13/replication-with-an-equallogic-san-part-2/>

#### **Referencias**

<http://michaelellerbeck.com/2009/11/23/so-you-bought-an-equallogic-san-now-what-part-one/>

From: <https://intrusos.info/>- **LCWIKI**

Permanent link: **[https://intrusos.info/doku.php?id=almacenamiento:cabinas\\_equallogic&rev=1384166679](https://intrusos.info/doku.php?id=almacenamiento:cabinas_equallogic&rev=1384166679)**

Last update: **2023/01/18 13:49**

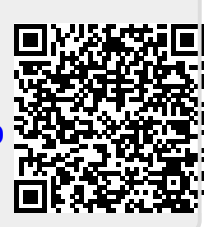